#### *PROGETTO TESSERA SANITARIA DICHIARAZIONE PRECOMPILATA*

*ISTRUZIONI OPERATIVE STRUTTURE SANITARIE AUTORIZZATE NON ACCREDITATE AL SSN E* 

*STRUTTURE AUTORIZZATE ALLA VENDITA AL DETTAGLIO DEI MEDICINALI VETERINARI*

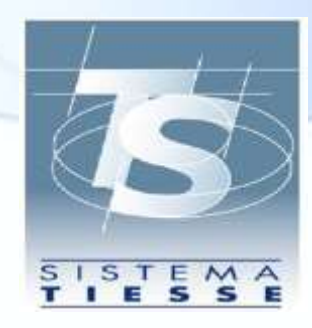

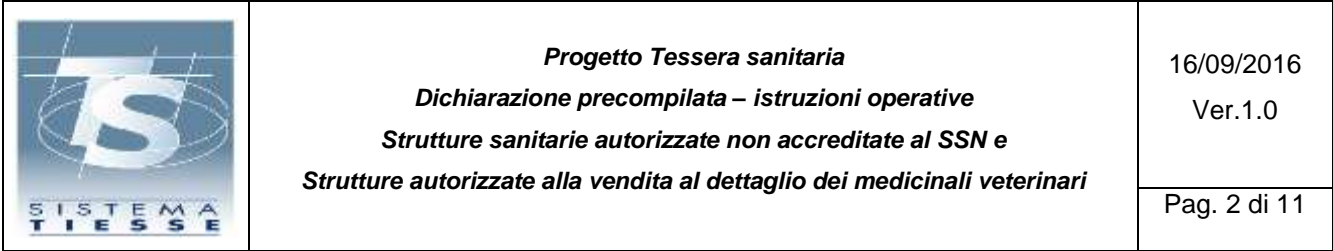

**INDICE**

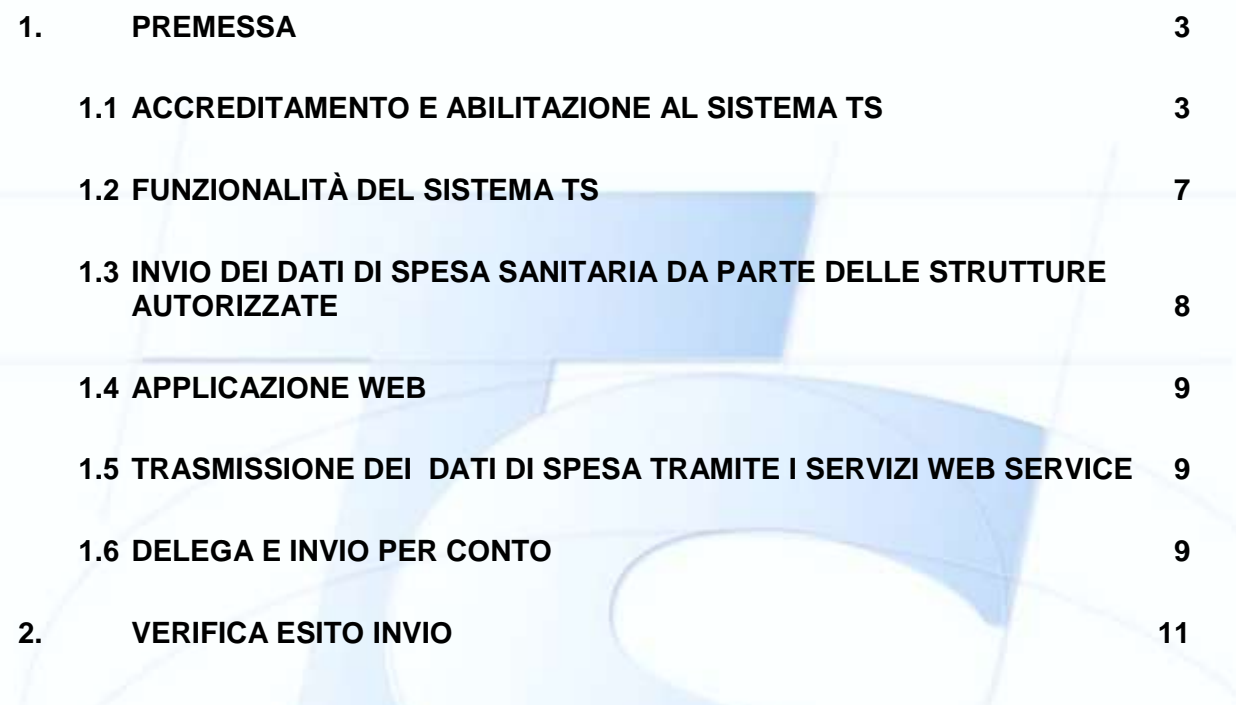

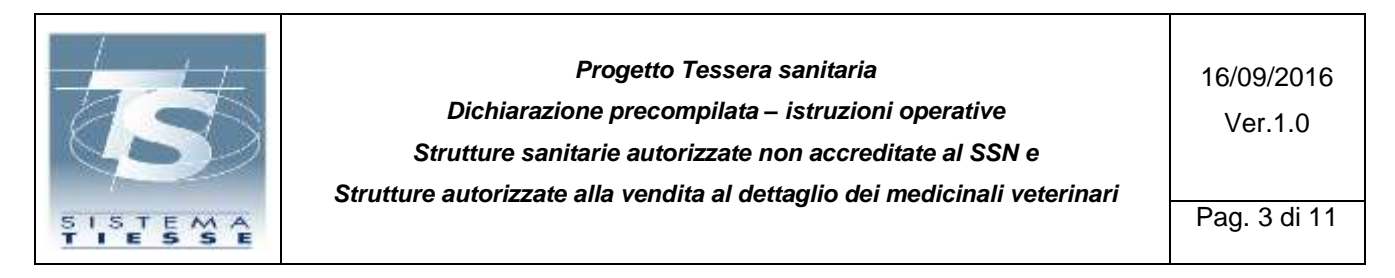

### <span id="page-2-0"></span>**1. PREMESSA**

La legge di stabilità 2016 (art. 1, co. 949, lettera a) estende a nuovi soggetti l'obbligo dell'invio al Sistema TS, ai fini della dichiarazione dei redditi precompilata, dei dati di spesa sanitaria sostenuta dai cittadini.

Questo documento è rivolto ai titolari delle "strutture autorizzate", ossia le strutture di cui all'articolo 1, comma 949, lettera a) della Legge 28 dicembre 2015, n. 208 (Legge Stabilità 2016), autorizzate ai sensi dell'art. 8-ter del Decreto Legislativo n. 502 del 30 dicembre 1992 e dell'art. 70, comma 2 del Decreto Legislativo n. 193 del 2006.

Di seguito l'iter che consente a tali strutture di accedere al Sistema TS per l'invio dei dati di spesa sanitaria sostenuta dai cittadini a fronte di prestazioni erogate presso le proprie strutture.

La compilazione della richiesta è a carico del titolare della struttura autorizzata se si tratta di persona fisica; nel caso si tratti di società, la richiesta dovrà essere inoltrata dal legale rappresentante.

### <span id="page-2-1"></span>**1.1 ACCREDITAMENTO E ABILITAZIONE AL SISTEMA TS**

I richiedenti possono ottenere le credenziali di accesso al Sistema TS accedendo al sito del sistema TS [www.sistemats.it](http://www.sistemats.it/) nella sezione "730 – Spese Sanitarie/Registrazione-Accreditamento".

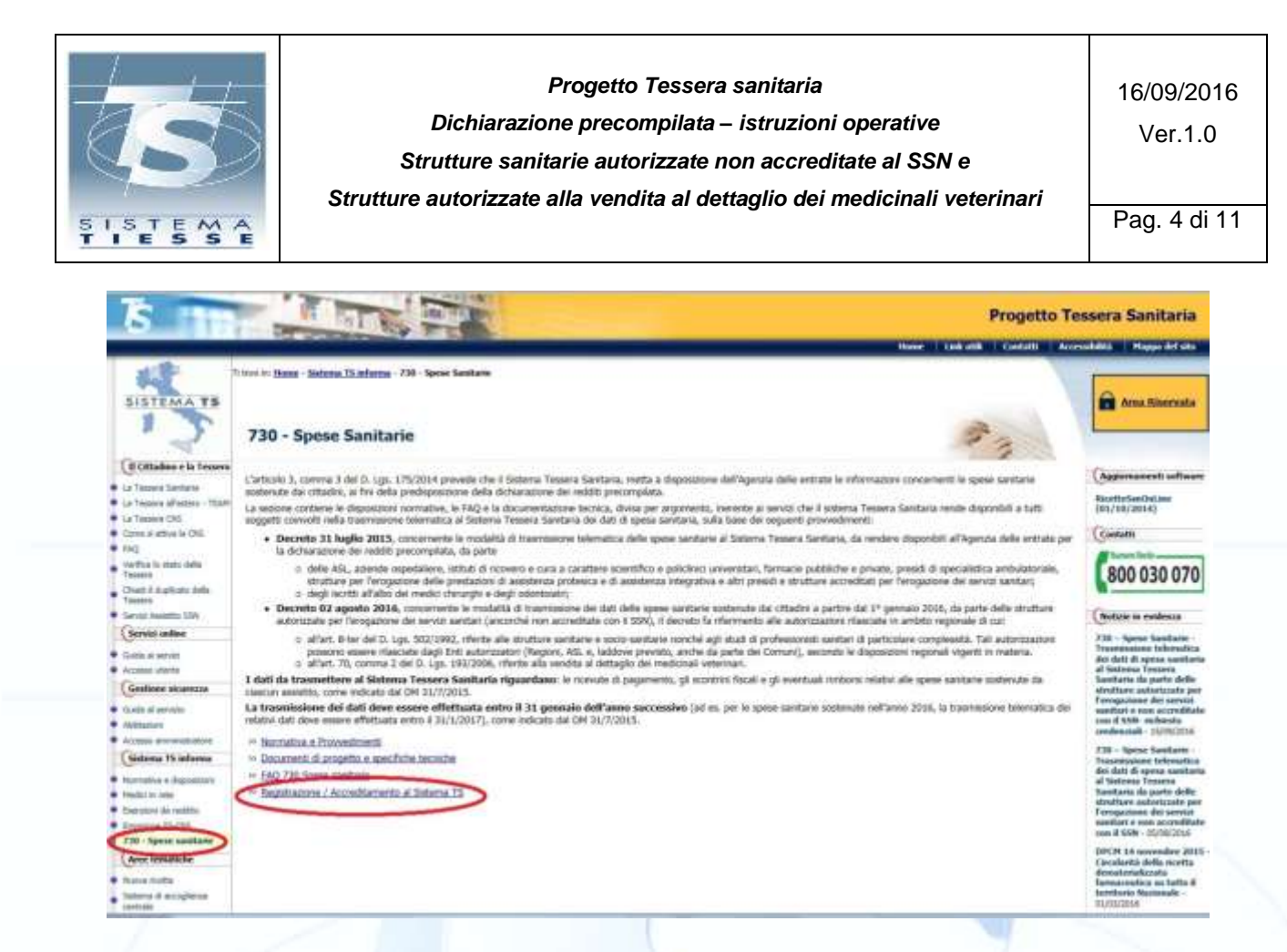

Il titolare della struttura dovrà selezionare la funzione di registrazione dedicata alla sola tipologia di richiedente.

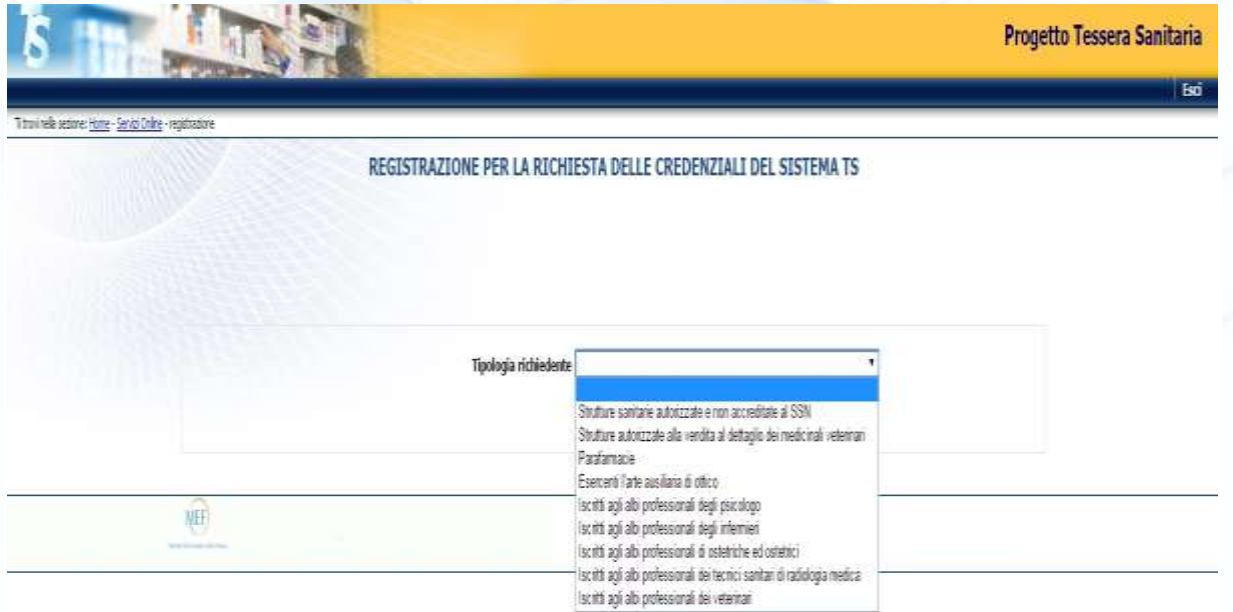

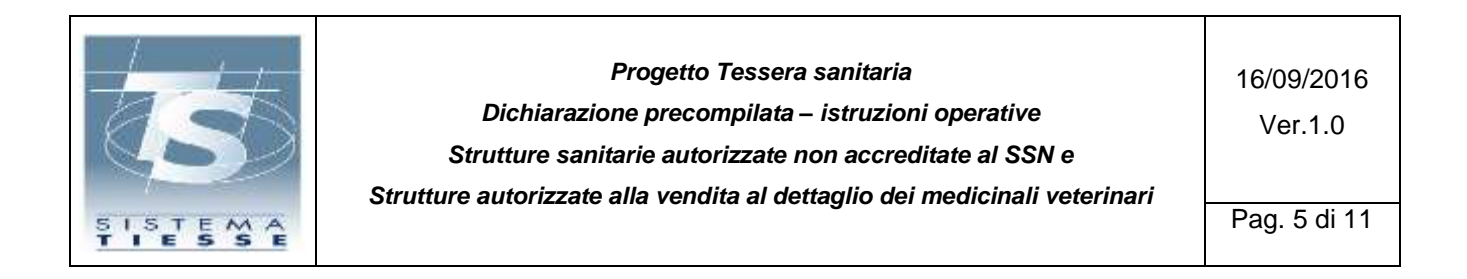

A seguito della scelta il titolare della struttura dovrà compilare il seguente modulo on line per la propria identificazione.

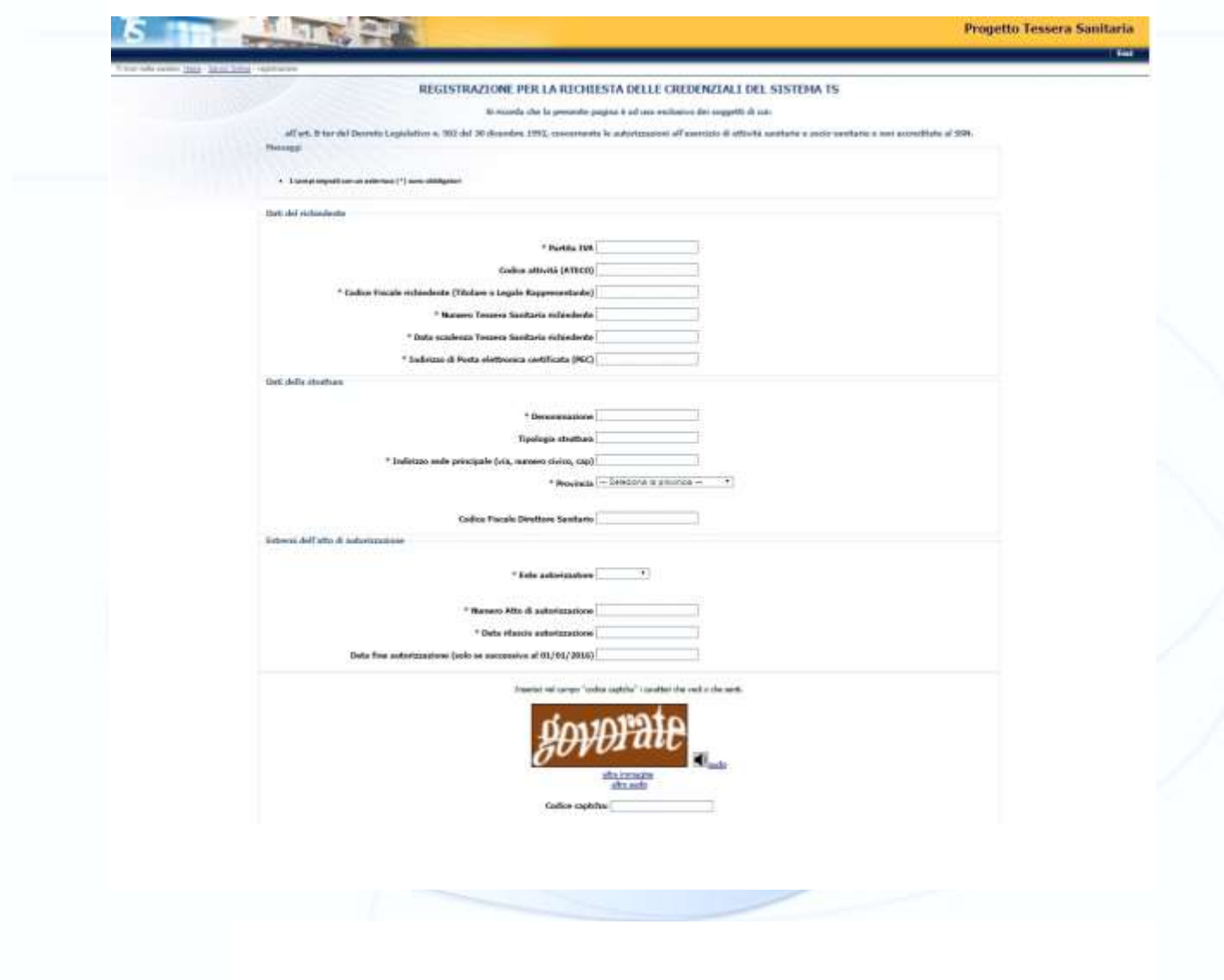

Di seguito le modalità di compilazione:

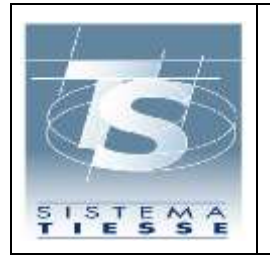

#### *Progetto Tessera sanitaria*

*Dichiarazione precompilata – istruzioni operative* 

*Strutture sanitarie autorizzate non accreditate al SSN e* 

*Strutture autorizzate alla vendita al dettaglio dei medicinali veterinari* 

16/09/2016 Ver.1.0

Pag. 6 di 11

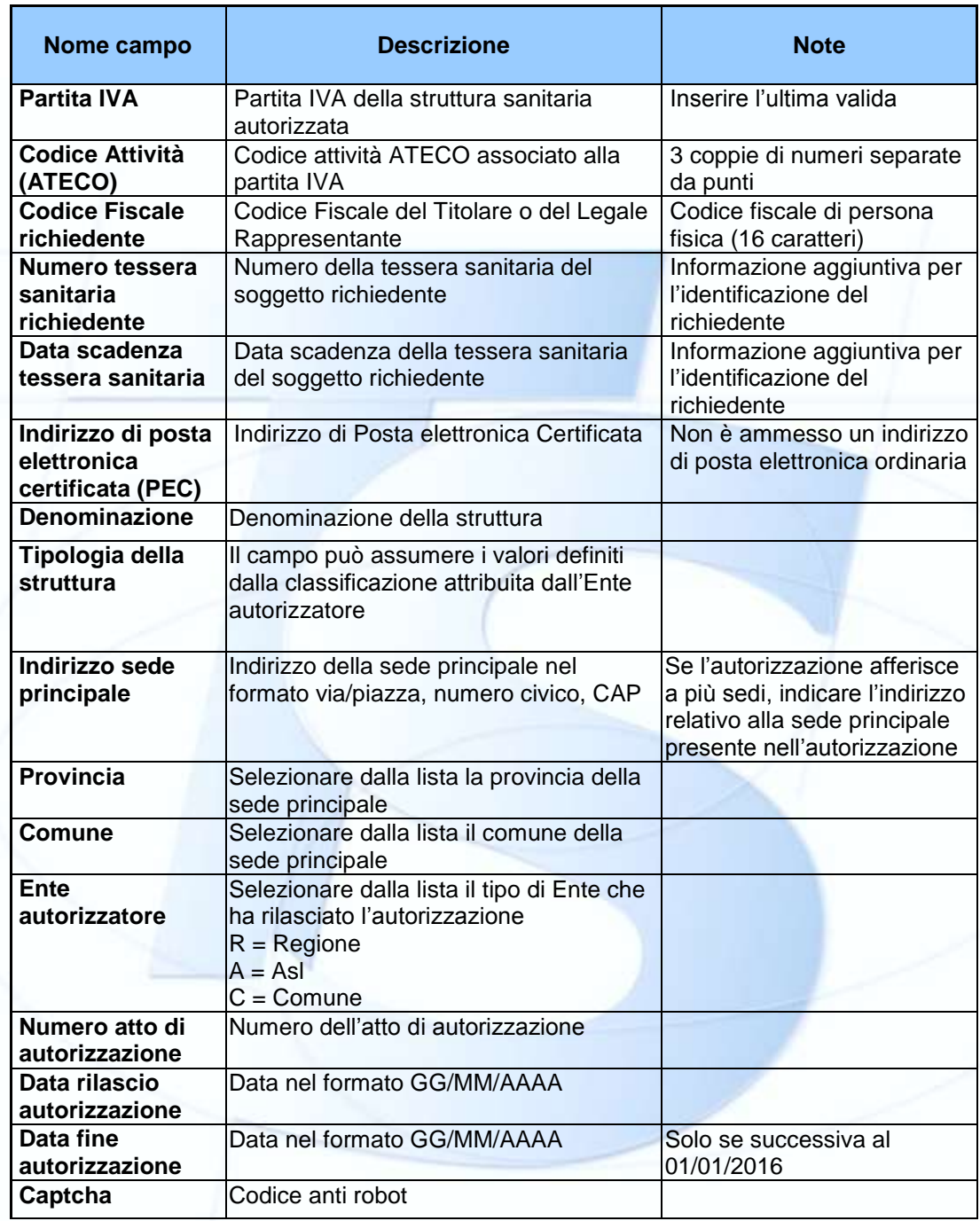

La presenza dell'indirizzo di posta certificata corretta rappresenta un vincolo per il completamento della procedura e per ricevere qualsiasi comunicazione da parte del Sistema TS.

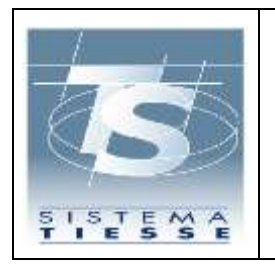

*Progetto Tessera sanitaria Dichiarazione precompilata – istruzioni operative Strutture sanitarie autorizzate non accreditate al SSN e Strutture autorizzate alla vendita al dettaglio dei medicinali veterinari* 

Pag. 7 di 11

Il Sistema TS confronta i dati inseriti con quelli forniti dagli Enti autorizzatori. In caso di:

- esito **positivo** delle verifiche effettuate, il Sistema TS procede a generare le credenziali ed inviarle via PEC alla casella indicata.
- esito **negativo**, il Sistema TS comunica all'indirizzo di PEC inserito il fallito tentativo e provvede a mettere a disposizione dell'Ente autorizzatore, indicato in fase di inserimento, la richiesta da parte del titolare della struttura. Una volta che l'Ente avrà verificato ed approvato la richiesta, il Sistema TS provvederà all'invio via PEC, alla casella indicata, delle credenziali di accesso al sistema TS. In caso in cui l'Ente autorizzatore non validi i dati della richiesta, il sistema TS comunicherà alla PEC del richiedente l'esito negativo del procedimento di rilascio credenziali.

# <span id="page-6-0"></span>**1.2 FUNZIONALITÀ DEL SISTEMA TS**

Le istruzioni per perfezionare il processo di acquisizione delle credenziali di Sistema TS verranno comunicate con successivi messaggi di posta certificata all'indirizzo PEC del richiedente.

Al termine del processo, il titolare della struttura autorizzata accede al sistema TS tramite **l'Area Riservata** cliccando poi sul link "*Accesso con credenziali*" e inserendo il codice identificativo personale e la parola chiave.

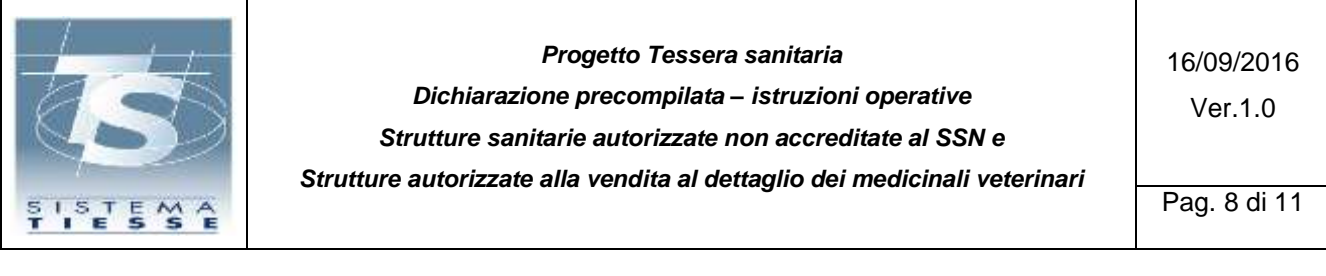

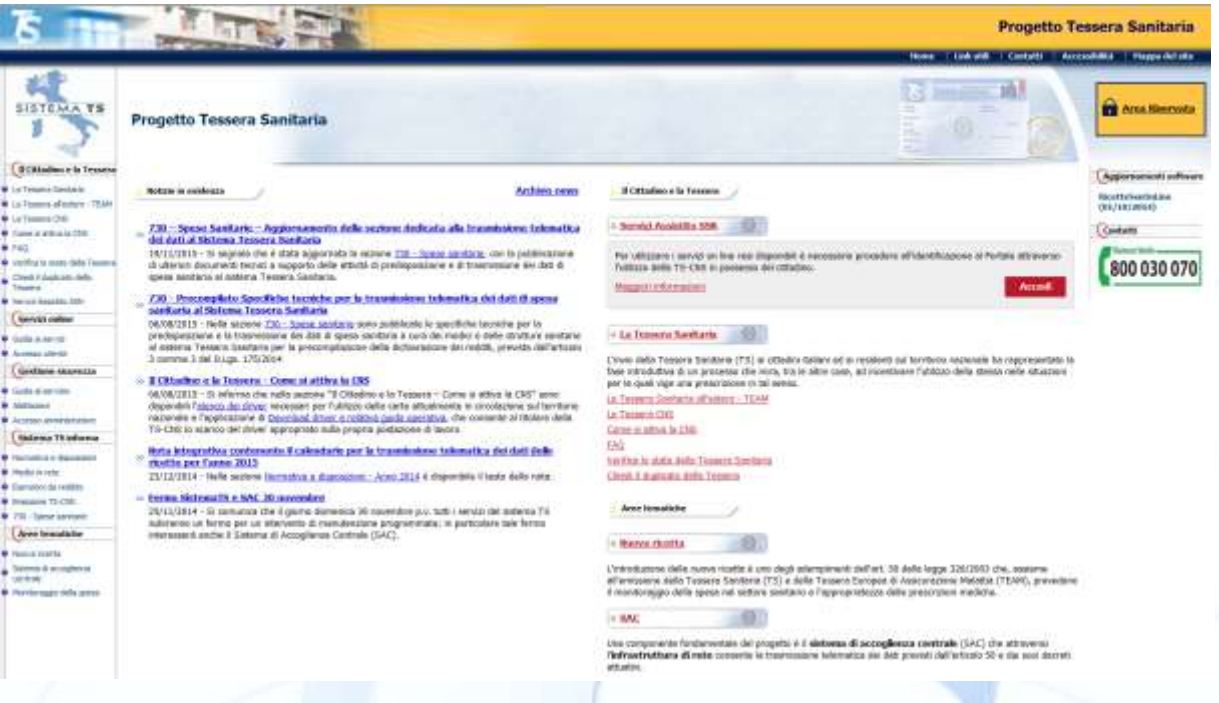

#### <span id="page-7-0"></span>**1.3 INVIO DEI DATI DI SPESA SANITARIA DA PARTE DELLE STRUTTURE AUTORIZZATE**

Per la trasmissione dei dati di spesa sanitaria i titolari delle strutture autorizzate possono utilizzare:

- 1. Un'apposita applicazione web resa disponibile dal sistema TS, disponibile sul sito [www.sistemats.it,](http://www.sistemats.it/) per l'inserimento dei dati di ogni singolo documento fiscale comprensivo delle voci di spesa;
- 2. il proprio sistema software, opportunamente integrato a cura del fornitore del software medesimo con le funzionalità necessarie per dialogare via web services seguendo le specifiche tecniche pubblicate sul sito Sistema TS, in modalità.
	- "**sincrono**" di trasmissione del singolo documento fiscale con le relative voci di spesa (ogni invocazione del servizio invia un singolo documento fiscale)
	- "**asincrono**" di trasmissione di un file contenente un insieme di documenti fiscali con le relative voci di spesa.

Ogni trasmissione produce da parte del Sistema TS l'emissione di un *numero di protocollo* che viene restituito come attestazione dell'invio e che costituisce la chiave di ricerca per individuare la trasmissione. (*Cfr. DM 31/7/2015 capitolo 4.5*)

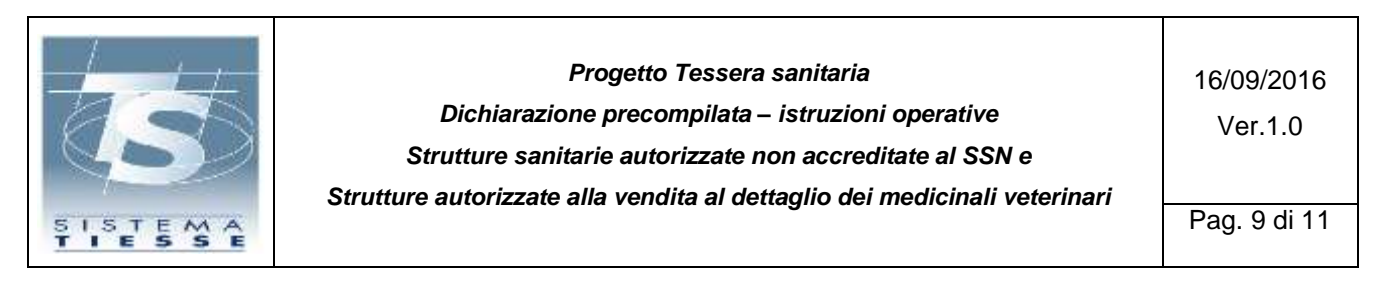

L'invio del file può essere effettuato direttamente dal titolare della struttura autorizzata oppure tramite delega ad un soggetto terzo. (*Cfr. DM 31/7/2015 capitolo 4.4.1*)

# <span id="page-8-0"></span>**1.4 APPLICAZIONE WEB**

Accedendo al sito di Sistema TS, il titolare della struttura autorizzata ha a disposizione la funzione di Gestione del documento di spesa, con cui può effettuare l'inserimento, la cancellazione o la variazione di un documento fiscale (ricevuta/fattura), recante i dati della spesa sostenuta dal cittadino a fronte dell'erogazione della prestazione sanitaria.

In tale sezione è visualizzabile l'elenco dei documenti fiscali inseriti ed è possibile procedere alla loro modifica.

### <span id="page-8-1"></span>**1.5 TRASMISSIONE DEI DATI DI SPESA TRAMITE I SERVIZI WEB SERVICE**

Il titolare della struttura autorizzata può inviare i dati di spesa invocando due tipologie di servizi (web service):

- 1. Il servizio **sincrono** prevede l'invio di un singolo documento fiscale;
- 2. Il servizio **asincrono** prevede l'invio di un file di documenti fiscali. Per inviare un file, occorre trasmettere una richiesta cui è allegato un file Xml in un formato compresso (.zip), contenente le informazioni relative ai documenti fiscali che attestano la spesa.

Le modalità di trasmissione telematica sono riportate, unitamente al tracciato record dei dati, nell'allegato A del *DM 31/07/2015 (cap. 3)*, mentre le specifiche tecniche sono rese disponibili sul sistema TS nell'area dedicata "*Sistema TS Informa – 730 Spese Sanitarie*".

# <span id="page-8-2"></span>**1.6 DELEGA E INVIO PER CONTO**

Il titolare della struttura autorizzata può delegare un soggetto terzo all'invio dei dati di spesa sanitaria.

Per conferire la delega, deve collegarsi alla sua area riservata di Sistema TS attraverso le credenziali in suo possesso e con un'apposita funzione di "*Gestione deleghe*" indicare la scelta del soggetto terzo. Tale scelta deve essere corredata di alcune informazioni relative al soggetto terzo individuato.

In particolare il Sistema TS verificherà che:

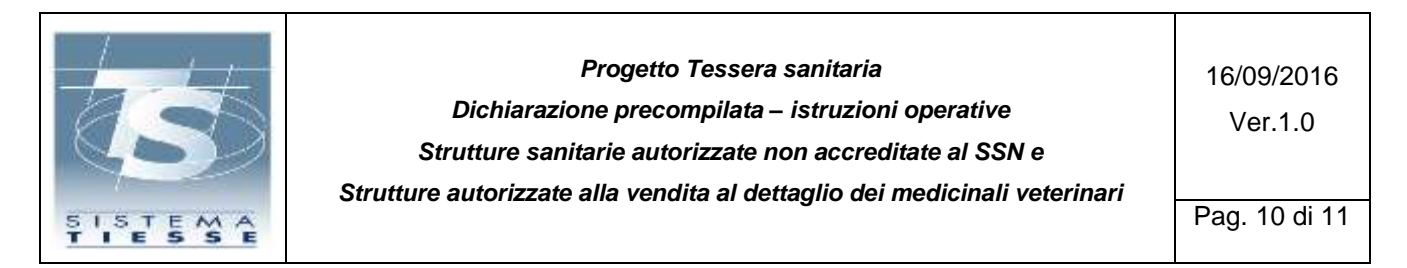

- il soggetto indicato disponga di una abilitazione valida come intermediario fiscale (soggetto abilitato ad Entratel);
- esista una corretta corrispondenza tra indirizzo PEC del soggetto terzo così come fornito dal delegante e il relativo codice fiscale indicato.

Alla verifica con esito positivo di entrambi i controlli, il Sistema TS invia all'indirizzo di posta certificata del soggetto terzo un link per il perfezionamento del processo di delega.

In tale fase, il soggetto terzo in qualità di delegato, nell'accettare la delega garantisce il rispetto degli standard previsti dall'art. 3, comma 3 del D. Lgs. 175/2014 e riceve automaticamente dal sistema TS la notifica di abilitazione alla trasmissione dei dati di spesa sanitaria per conto del delegante. Il sistema TS a fronte del perfezionamento del procedimento, inoltra la notifica di abilitazione alla RGS e al delegante.

Anche in caso di delega, il titolare della struttura autorizzata rimane il responsabile dei dati trasmessi.

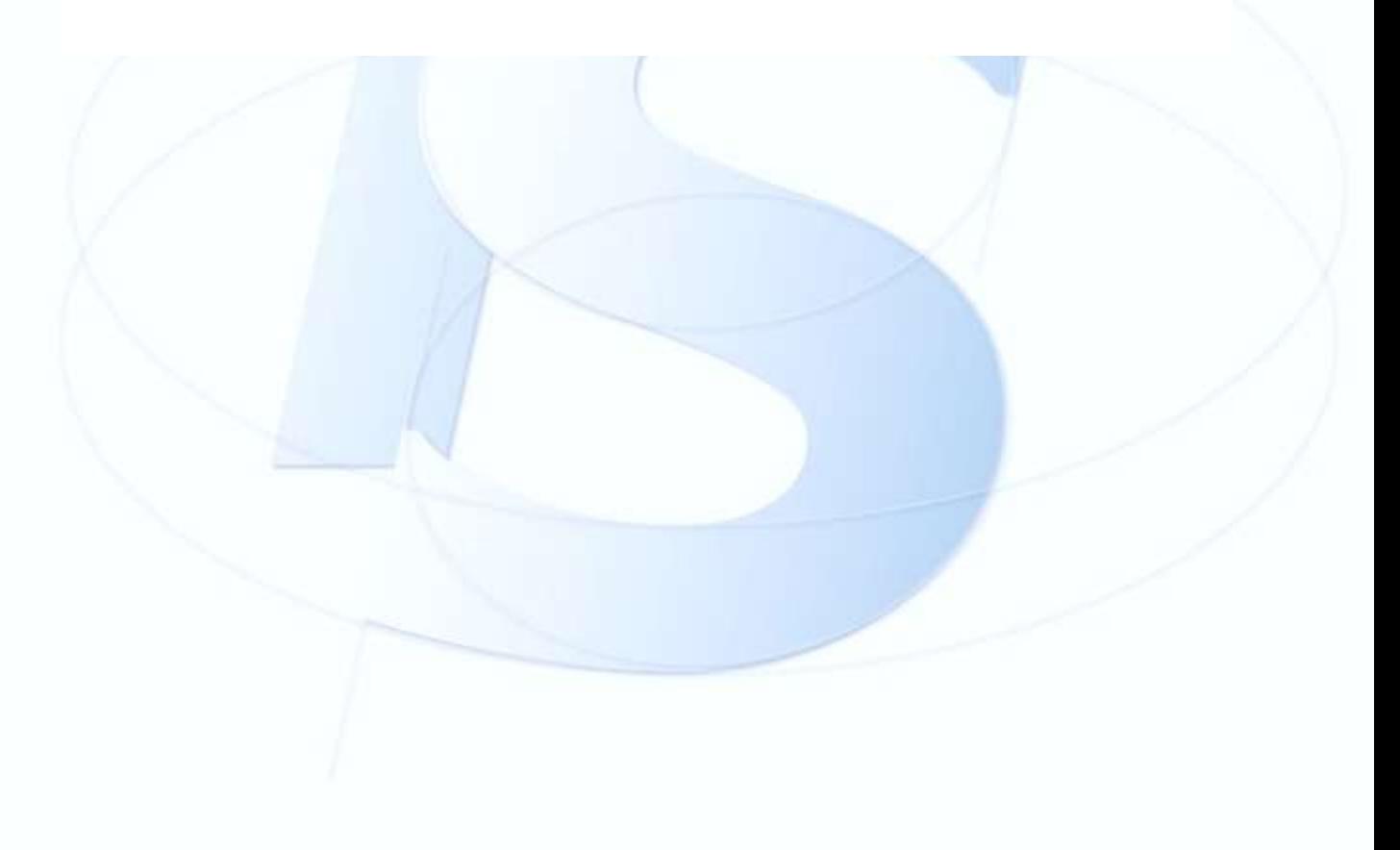

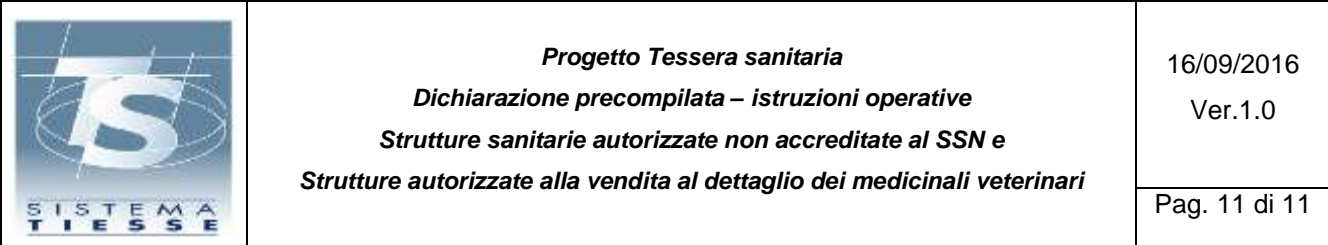

# <span id="page-10-0"></span>**2. VERIFICA ESITO INVIO**

Il titolare della struttura autorizzata è tenuto a prendere visione dell'esito della trasmissione (*Cfr. DM 31/7/2015 capitolo 4.5*) dei dati di spesa:

- Accedendo all'applicazione on line sul sito di Sistema TS
- Invocando un servizio in modalità web service per ottenere la lista degli esiti delle eleaborazioni dei file inviati

Le URL dei servizi sono reperibili nell'area tematica del portale dedicata al 730, indicate nel documento di specifiche tecniche.

Poiché il Sistema TS restituisce al titolare della struttura autorizzata (o al delegato) un numero univoco (protocollo) che attesta l'invio del file, per verificare l'esito delle eleaborazioni del file inviato, egli stesso (o il delegato) può richiedere l'elenco degli esiti nell'arco di tempo o l'esito della trasmissione del singolo file con un determinato numero di protocollo di ricezione.

L'esito dell'invio è reso disponibile al titolare della struttura autorizzata nel formato file .pdf e, nel caso di segnalazione o errori, anche nel formato file .csv con l'elenco analitico di tutti i codici di errore riscontrati.